## Instructions for self-registering in the journal *BioResources* as an Author & Reviewer

The journal *BioResources* has two websites. The main website, which lists all of the publications and provides "Article Preparation" instructions and many other features, is as follows:

### https://bioresources.cnr.ncsu.edu/

New authors are urged to study certain contents on the main website first, before submitting their first article to the journal. The image below shows the webpage when you open the URL listed above. Please select the link to "Authors & Reviewers" in the top list.

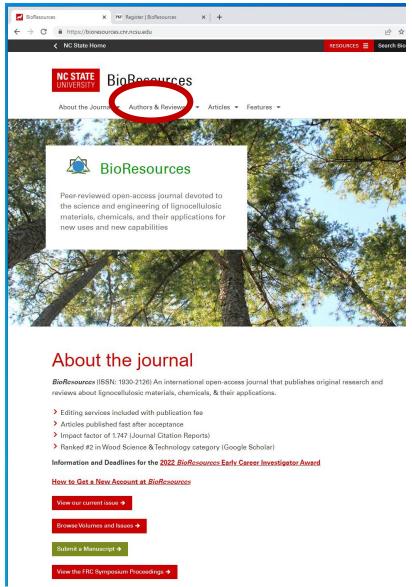

From the drop-down menu of "Authors & Reviewers", select "Article Preparation". Please be aware that the journal requires submitted articles to be formatted in a precise way, using a template. By following the instructions, as well as the template, with high accuracy, you will help the journal to be efficient, relatively fast, and relatively low in cost. Once you have studied the "Author Preparation" instructions, using the appropriate template for the kind of document you are creating (research article, review article, or editorial piece), THEN please use the following instructions to use the OJS site and submit your article:

### HOW TO SELF REGISTER AT THE OJS SITE OF BioResources

(Note: The term "OJS 3.3" stands for version 3.3 of "Open Journal Systems", which is journal management software from the Public Knowledge Product (PKP). Users can access additional help in using the OJS 3.3 website by clicking on the gray text "OJS/PKP" at the lower right of your initial screen, after that page has opened. Then you can select "learn more about the software," if that interests you.)

**Step 1:** In your browser, go to the following website: http://ojs.cnr.ncsu.edu/index.php/BRJ/login

**Step 2:** An initial screen will appear as shown below. Look at the upper right and find the word "Register".

| ¥            | BioRe         | esourc | es     |           | ×     | PKP    | Login   BioResources                                                     | ×           |     | PKP #20071 Review | ×   + |    | $\sim$                                 | —     |  |
|--------------|---------------|--------|--------|-----------|-------|--------|--------------------------------------------------------------------------|-------------|-----|-------------------|-------|----|----------------------------------------|-------|--|
| $\leftarrow$ | $\rightarrow$ | С      | A No   | ot secure | http  | o://oj | s.cnr.ncsu.edu/inde                                                      | .php/BRJ/lo | gin |                   |       | 07 |                                        | *     |  |
|              |               |        | BioF   | Resou     | rce   | es     |                                                                          |             |     |                   |       |    | Register I                             | .ogin |  |
|              |               |        | Curren | t Arc     | hives |        | Announcements                                                            | About •     |     |                   |       |    | <b>Q</b> Sear                          | ch    |  |
|              |               |        |        |           |       |        | Home / Login Login Username * Password * Forgot your passw Keep me logge | d in        | Log | gin               |       |    |                                        |       |  |
|              |               |        |        |           |       |        |                                                                          |             |     |                   |       | C  | Platform &<br>workflow by<br>DJS / PKP |       |  |

| BioResources X MP Register   BioResources X +                                                   |    |   |       | ~            |       | — |
|-------------------------------------------------------------------------------------------------|----|---|-------|--------------|-------|---|
| ← → C ▲ Not secure   http://ojs.cnr.ncsu.edu/index.php/BRJ/user/register                        | 07 | Ė | _     |              |       | ŀ |
|                                                                                                 |    |   | Regis | ster         | Login |   |
| BioResources                                                                                    |    |   |       |              |       |   |
| Current Archives Announcements About -                                                          |    |   |       | <b>Q</b> Sea | rch   |   |
|                                                                                                 |    |   |       |              |       |   |
| Home / Register                                                                                 |    |   |       |              |       |   |
| Register                                                                                        |    |   |       |              |       |   |
| Profile                                                                                         |    |   |       |              |       |   |
| Given Name *                                                                                    |    |   |       |              |       |   |
|                                                                                                 |    |   |       |              |       |   |
| Family Name                                                                                     |    |   |       |              |       |   |
| Affiliation *                                                                                   |    |   |       |              |       |   |
|                                                                                                 |    |   |       |              |       |   |
| Country *                                                                                       |    |   |       |              |       |   |
| <b>``</b>                                                                                       |    |   |       |              |       |   |
| Login                                                                                           |    |   |       |              |       |   |
| Email *                                                                                         |    |   |       |              |       |   |
|                                                                                                 |    |   |       |              |       |   |
| Username *                                                                                      |    |   |       |              |       |   |
|                                                                                                 |    |   |       |              |       |   |
| Password *                                                                                      |    |   |       |              |       |   |
|                                                                                                 |    |   |       |              |       |   |
| Repeat password *                                                                               |    |   |       |              |       |   |
|                                                                                                 |    |   |       |              |       |   |
| □ Yes, I agree to have my data collected and stored according to the <u>privacy statement</u> . |    |   |       |              |       |   |
| □ Yes, I would like to be notified of new publications and announcements.                       |    |   |       |              |       |   |
| □ Yes, I would like to be contacted with requests to review submissions to this journal.        |    |   |       |              |       |   |
| l'm not a robot                                                                                 |    |   |       |              |       |   |

**Step 3.** Select "Register". You can expect to see the following screen content:

**Step 4.** Enter your information. Take care to capitalize and spell correctly.

Given name (some examples follow): Charles Dr. Susan A. (if you want your title to appear, for instance) Xiaojun

Family name (which means surname, or "xing" in Chinese): Johnson Rodriguez-Rojas Xu

Affiliation (which means your school, company, etc.) University of North Texas Beijing Forestry University ACME Corp. John Doe and Associates Retired

Country (use the drop-down feature and select)

# Login

Email (If you have more than one email address, then please use the one that you expect to be keeping for a long time. Faculty members usually use their university email address.) <u>ijohnson@defaultu.edu</u>

Username (Recommendation: Keep it simple. For instance, it can be your first initial and your family name without a space. Please do not use any accent marks in your username) Examples:

mmartinez mhubbe jdoe

Password (This is up to you. You will need to remember it. In the future, you can ask the editors of *BioResources* to RESET your password, but we generally will not know what your current password is, unless we have recently sent it to you by email. You will have the ability to change your password when you so decide.)

We at the journal urge all new users to **please check the first and third check-boxes** near the bottom of the "Register profile" page.

**First check-box:** *Please check this box.* We need that information to process your article and to be able to have your citation information and documents available to database services such as Web of Science (Clarivate), Google Scholar, SciFinder, EbscoHost, Directory of Open Access Journals, etc.

**Second check-box:** *This box is optional but not recommended.* Keep in mind that the journal *BioResources* publishes its articles continuously, as they are finally accepted after

peer review. We don't wait for an issue to be completed before the content is available free-of-charge to the public. So we don't see a particular advantage to users in getting such automated messages regarding when journal issues have been completed.

**Third check-box:** *Please check this box.* A peer-review process works best if every group of authors plans to peer-review a ratio of about three times as many submitted articles in comparison to their own submitted articles.

| Yes, I agree to have my data collected and stored according to the <u>privacy statement</u> . |
|-----------------------------------------------------------------------------------------------|
| $\square$ Yes, I would like to be notified of new publications and announcements.             |
| Yes, I would like to be contacted with requests to review submissions to this journal.        |
| Reviewing interests                                                                           |

After you have checked the third check-box, a field will appear having the heading *"Reviewing interests"* (as shown above). **Please enter, ten or more keywords that define your research interests.** Please be quite specific. For instance, here are three examples of the kind of list that we want:

#### **Examples:**

Colloidal chemistry; Polyelectrolyte complexes; Papermaking technology; Accelerated aging; Adsorption kinetics; Nanocellulose; Dewatering of paper; Cellulose modification; Barrier properties; Suspension rheology

Lumber grading; Shear modulus of wood; Particleboard; Oriented strand board; Milling of wood; Finishing of wood; Urea-formaldehyde resin; Binderless board; Glulam; Three-point bending test

Cellulase; Enzymatic inhibition; Recalcitrance; Accessibility; Saccharization; Fermentation; Bioethanol; Bioenergy; Techno-economic analysis; Life cycle assessment; Environmental impact; Carbon source;

Here's a hypothetical example of a completed registration page, just about ready to be submitted:

|                  |                                                                                               | Register Login  |
|------------------|-----------------------------------------------------------------------------------------------|-----------------|
| BioResources     |                                                                                               |                 |
| Current Archives | Announcements About -                                                                         | <b>Q</b> Search |
|                  |                                                                                               |                 |
|                  |                                                                                               |                 |
|                  | Home / Register                                                                               |                 |
|                  | Register                                                                                      |                 |
|                  | -                                                                                             |                 |
|                  | Profile Given Name *                                                                          |                 |
|                  | Martin A.                                                                                     |                 |
|                  | Family Name                                                                                   |                 |
|                  | Hubbe                                                                                         |                 |
|                  | Affiliation "                                                                                 |                 |
|                  | North Carolina State University, Dept. of Fc                                                  |                 |
|                  |                                                                                               |                 |
|                  | Country * United States                                                                       |                 |
|                  |                                                                                               |                 |
|                  | Login                                                                                         |                 |
|                  | Email *<br>Hubbe.BioResources@Protonmail.com                                                  |                 |
|                  | nubbe.biores@protonmail.com                                                                   |                 |
|                  | Username *                                                                                    |                 |
|                  | Default_Example                                                                               |                 |
|                  | Password *                                                                                    |                 |
|                  |                                                                                               |                 |
|                  | Repeat password *                                                                             |                 |
|                  |                                                                                               |                 |
|                  |                                                                                               |                 |
|                  | Yes, I agree to have my data collected and stored according to the <u>privacy statement</u> . |                 |
|                  | $\hfill \square$ Yes, I would like to be notified of new publications and announcements.      |                 |
|                  | Yes, I would like to be contacted with requests to review submissions to this journal.        |                 |
|                  | Reviewing interests                                                                           |                 |
|                  | Colloidal chemistry; Polyelectrolyte comple                                                   |                 |
|                  |                                                                                               |                 |
|                  | Verification challenge expired. Check the checkbox again.                                     |                 |
|                  | l'm not a robot recAPTCHA Prises - Tema                                                       |                 |
|                  | minagi i koma                                                                                 |                 |
|                  | Decision Logia                                                                                |                 |
|                  | Register Login                                                                                |                 |

**Step 5.** Next, if you are indeed a human, please check the following box:

| I'm not a robot | 2               |  |  |  |
|-----------------|-----------------|--|--|--|
|                 | reCAPTCHA       |  |  |  |
|                 | Privacy - Terms |  |  |  |
|                 |                 |  |  |  |

You may be asked to identify something in a picture.

**Step 6.** Then select "Register" to complete the process.